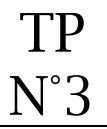

### **Objectif** :

• Créer un formulaire pour un site ou une enquête

## **Création du formulaire**

Dans votre drive, créer un dossier « GIT ». A l'intérieur de ce dossier, créer un formulaire et lui donner le nom contact.

### - **Rédaction du formulaire**

Réaliser le formulaire pour qu'il contienne toutes les informations ci-dessous :

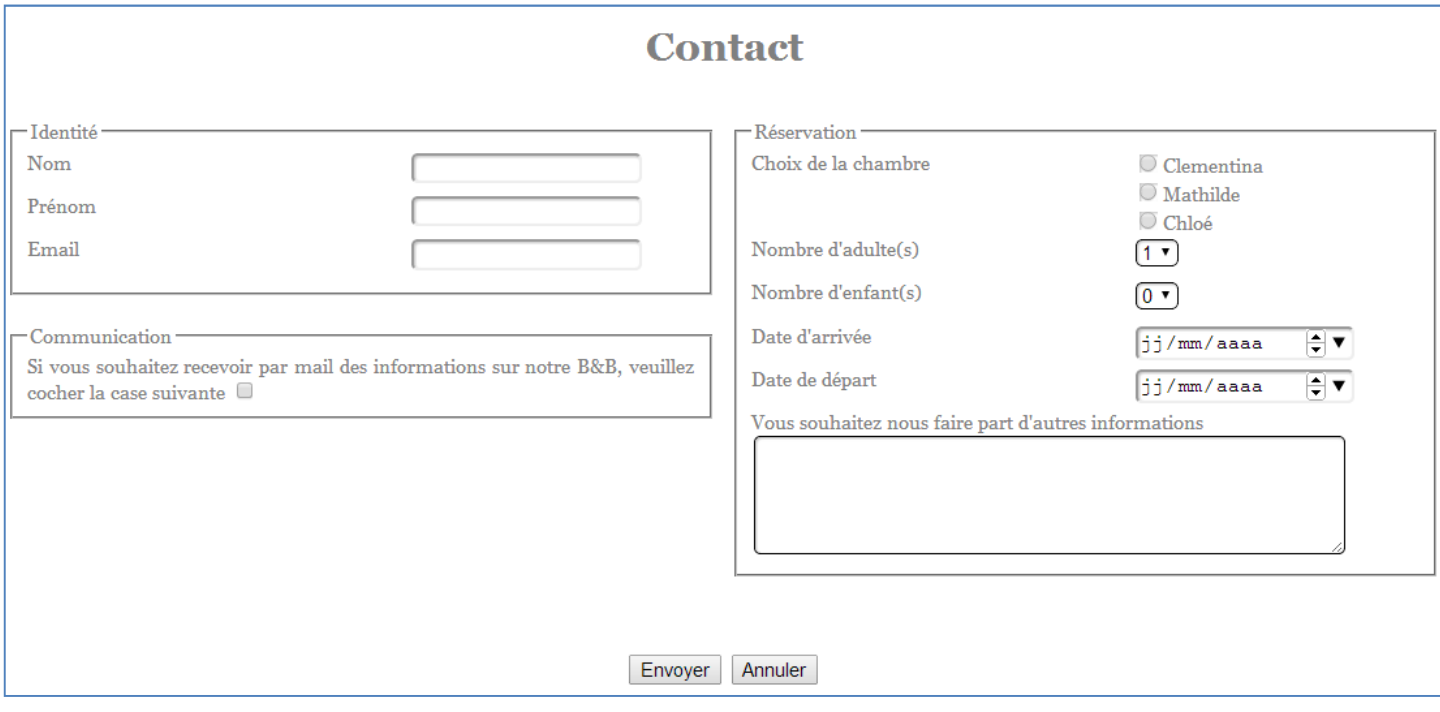

# **Mise en ligne du formulaire**

Mettre en ligne le formulaire et saisir deux réponses.

### **Affichage des résultats**

Afficher les résultats pour visualiser les deux réponses.